# Arduino MEGA 2560 základné zapojenia

### **1. Blikanie internej LED**

Pripojíme Arduino MEGA do USB a vyskúšame program *Súbor-Priklady-Basics-Blink.* Mala by blikať interná LED.

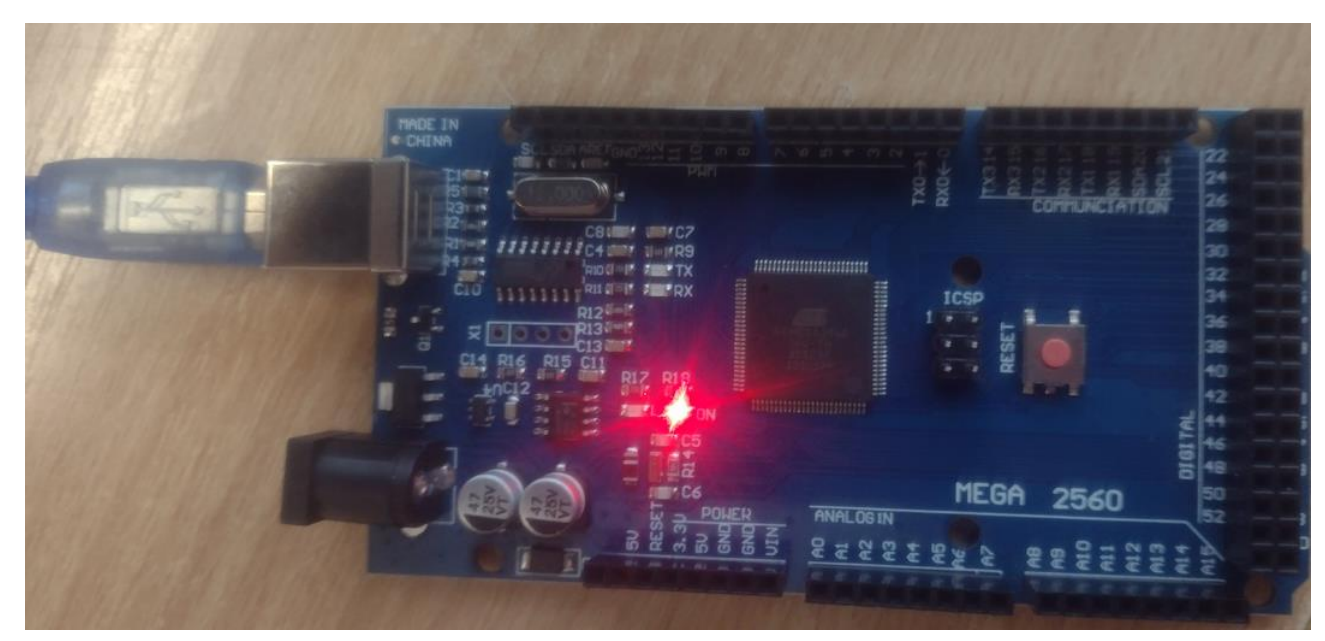

### **2. Pripojenie externej LED**

Pripojíme externú LED podľa tejto schémy, mala by svietiť. Rezistor má hodnotu 220 $\Omega$ . Nepotrebujeme žiadny program.

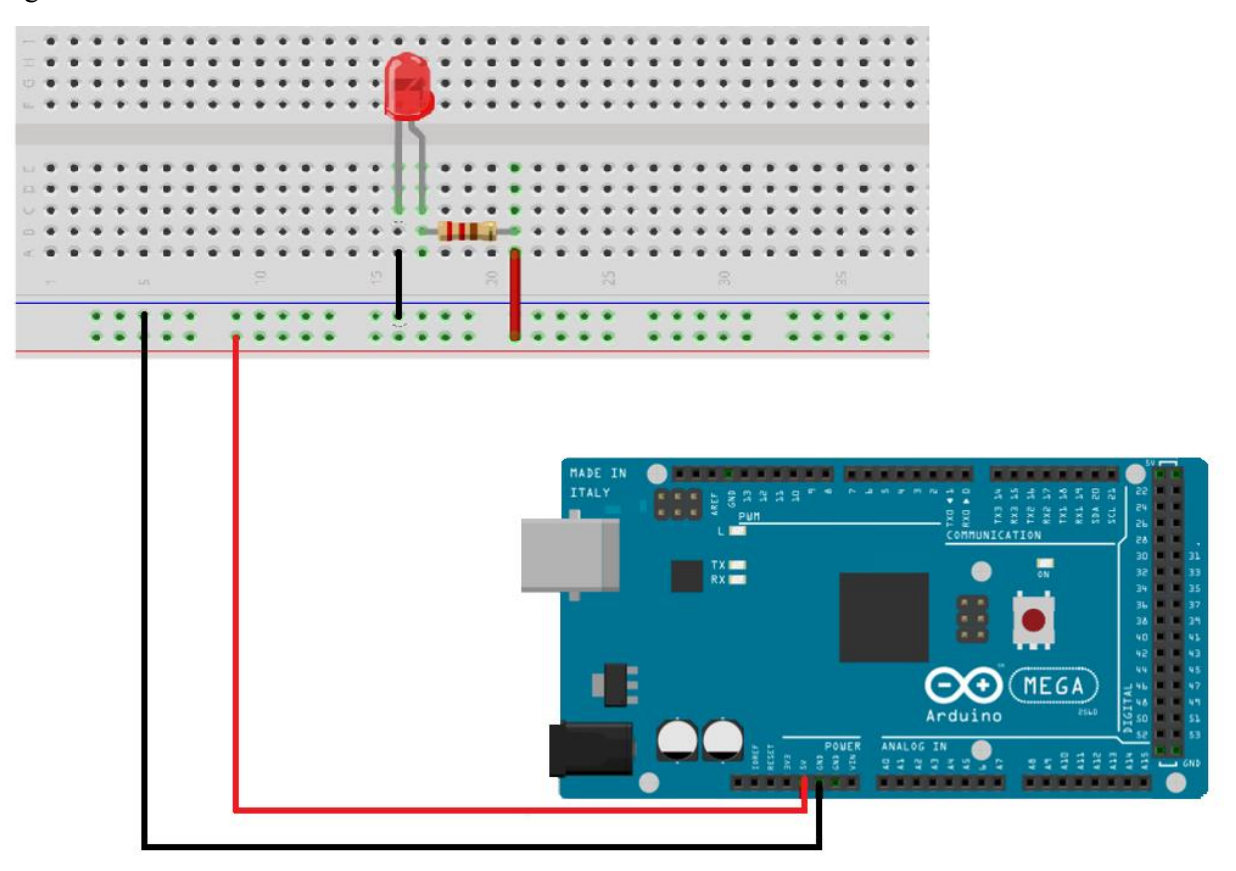

### **3. Blikanie externej LED – digitálny výstup**

Pripojíme externú LED podľa tejto schémy (rezistor má hodnotu 220 $\Omega$ ) a naprogramujeme digitálny výstup:

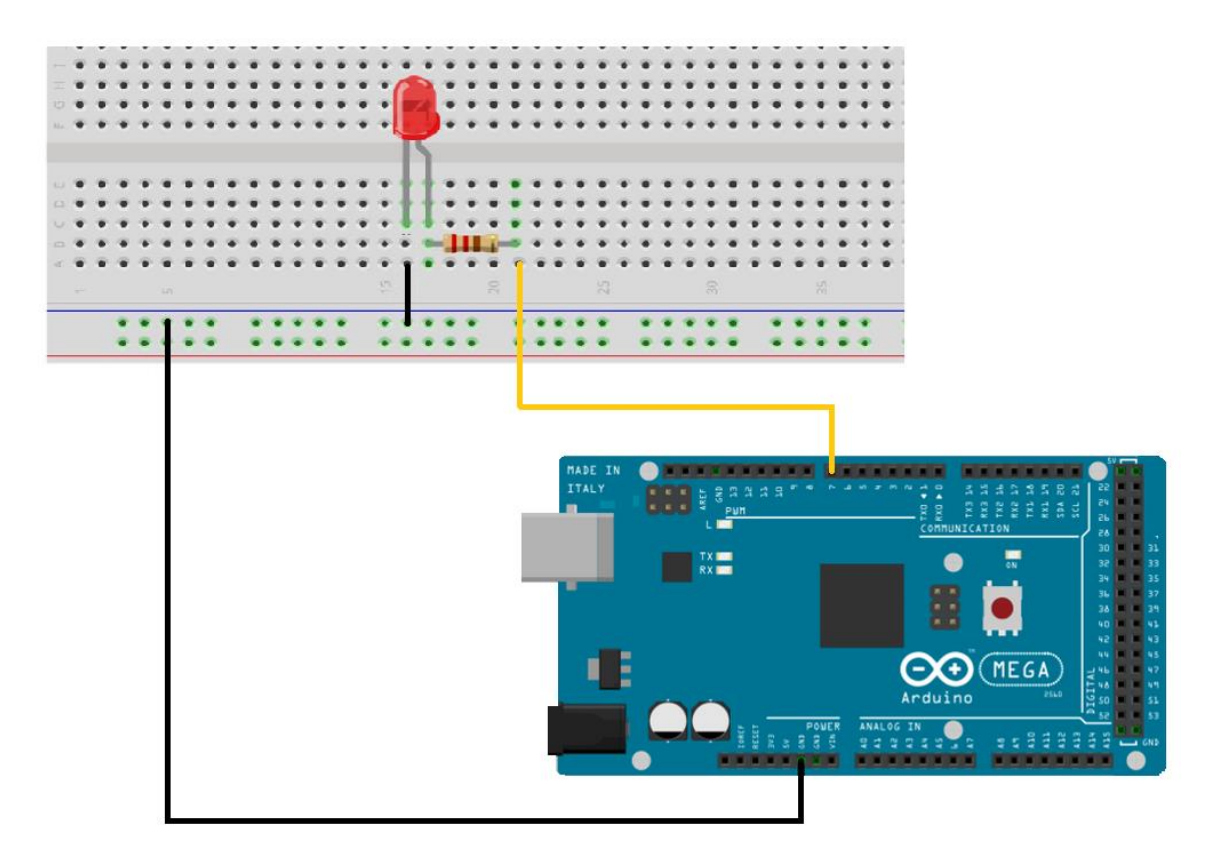

Použijeme program *Súbor-Priklady-Basics-BlinkWithoutDelay.* V ňom prepíšeme riadok *const int ledPin = LED\_BUILTIN;* na *const int ledPin = 7;*

Zjednodušená verzia programu s využitím Delay:

```
const int LedPin = 7; 
void setup() {
   pinMode(LedPin, OUTPUT);
}
// the loop function runs over and over again forever
void loop() {
  digitalWrite(LedPin, HIGH); // turn the LED on (HIGH is the voltage level)<br>delay(1000); // wait for a second
  delay(1000); \frac{1}{1000} delay(1000); \frac{1}{1000} digitalWrite(LedPin, LOW); \frac{1}{1000} turn the LED off by mal
                                    // turn the LED off by making the voltage LOW
   delay(1000); // wait for a second
}
```
### **4. Postupné zasvietenie a zhasínanie LED – analógový výstup**

Vyskúšame naprogramovať analógový výstup, ktorý Arduino nemá, ale simuluje ho pomocou PWM (pulznej šírkovej modulácie, *Pulse Width Modulation*).

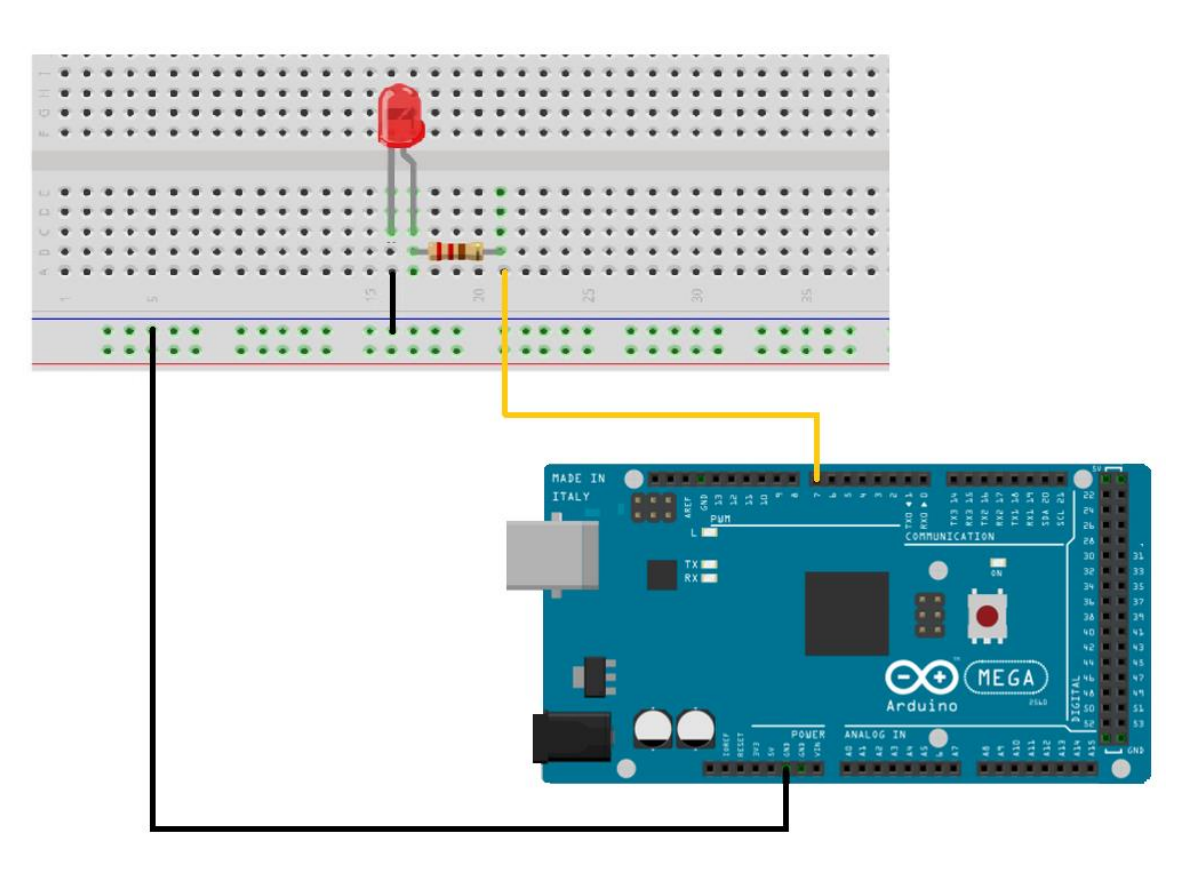

```
const int LedPin = 7; // Analog output pin that the LED is attached to
```

```
void setup() {
   // initialize serial communications at 9600 bps:
   Serial.begin(9600);
}
void loop() {
  for (int i = 0; i <= 255; i=i+5) {
    analogWrite(LedPin, i);
     Serial.print("Výstupná hodnota = ");
     Serial.println(i);
     delay(100);
 }
   delay(200); 
  for (int i = 255; i >=0; i=i-5) {
    analogWrite(LedPin, i);
     Serial.print("Výstupná hodnota = ");
     Serial.println(i);
     delay(100);
 }
   delay(200); 
}
```
### **5. Čítanie hodnôt tlačidla – digitálny vstup**

Pripojíme tlačidlo a LED podľa tejto schémy:

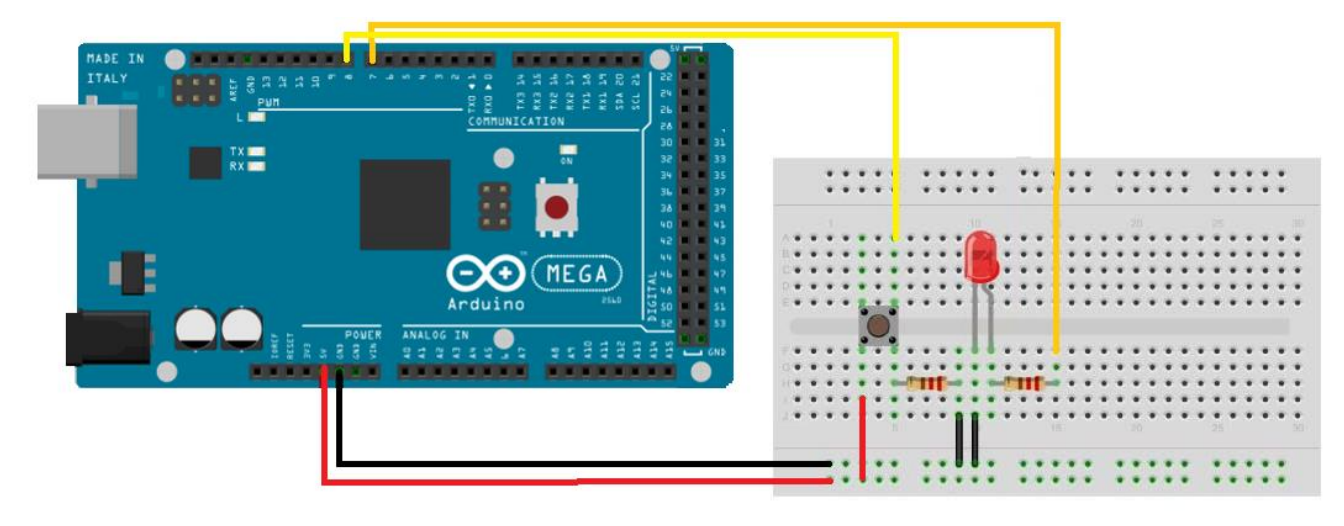

Rezistor k LED má hodnotu 220 $\Omega$ , rezistor k tlačidlu má hodnotu 10k $\Omega$ .

```
const int ledRed = 7; //červená LED je na pine 7
const int buttonPin = 8; //button je na pine 8 a zapína červenú
int buttonState = 0; //sem budeme čítať button
void setup() {
  pinMode(ledRed, OUTPUT);
   pinMode(buttonPin, INPUT);
   Serial.begin(9600); //hodnoty si budeme vypisovať aj na monitore
}
                                                        COM9
void loop() {
   //červenú LED zapíname buttonom
   buttonState = digitalRead(buttonPin); //čítame button
                                                         Cervena LED nesvieti.
   if (buttonState == HIGH) { //ak je button stlačený
      digitalWrite(ledRed, HIGH); //zapneme LED
                                                         Červená LED nesvieti.
      Serial.println("Červená LED svieti.");
                                                         Červená LED nesvieti.
   } 
   else {
                                                         Červená LED nesvieti.
      digitalWrite(ledRed, LOW); //vypneme LED
                                                         Červená LED nesvieti.
      Serial.println("Červená LED nesvieti.");
                                                         Červená LED nesvieti.
 }
   delay(100);
                                                         Červená LED nesvieti.
}Červená LED nesvieti.
                                                         Červená LED nesvieti.
                                                         Červená LED nesvieti.
                                                         Červená LED svieti.
                                                        Červená LED svieti.
```
## **6. Čítanie hodnôt potenciometra – analógový vstup**

Pripojíme potenciometer  $10k\Omega$  podľa tejto schémy a naprogramujeme an analógový vstup:

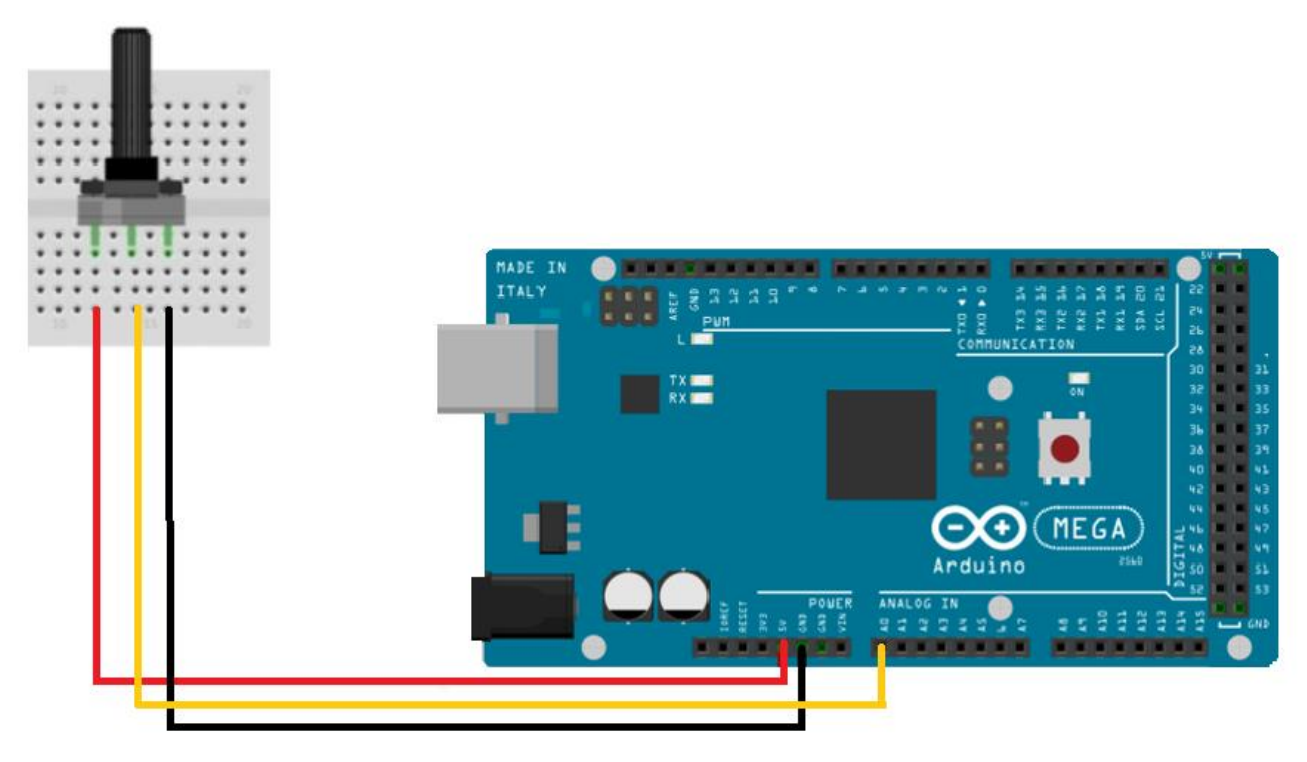

```
int potenciometer=A0; //potenciometer je na A0
int hodnotapotenciometra=0; //sem budeme čítať potenciometer
void setup() {
    Serial.begin(9600); //hodnoty si budeme vypisovať aj na monitore
}
void loop() {
   hodnotapotenciometra=analogRead(potenciometer);
   Serial.print("Hodnota potenciometra=");Serial.println(hodnotapotenciometra);
   delay(200);
}
```
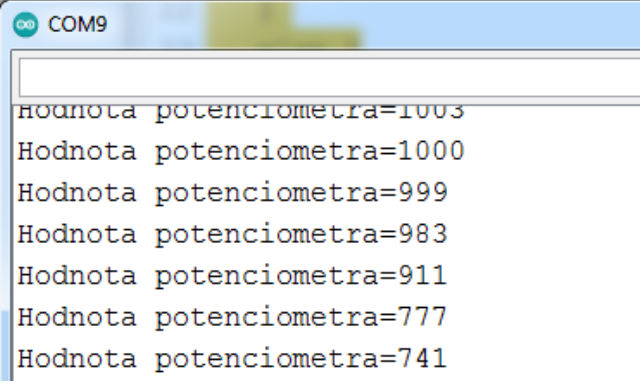

### **7. Skombinovanie tlačidla, 2 Led a potenciometra**

Rezistory k LED majú hodnotu 220 $\Omega$ , rezistor k tlačidlu má hodnotu 10k $\Omega$ .

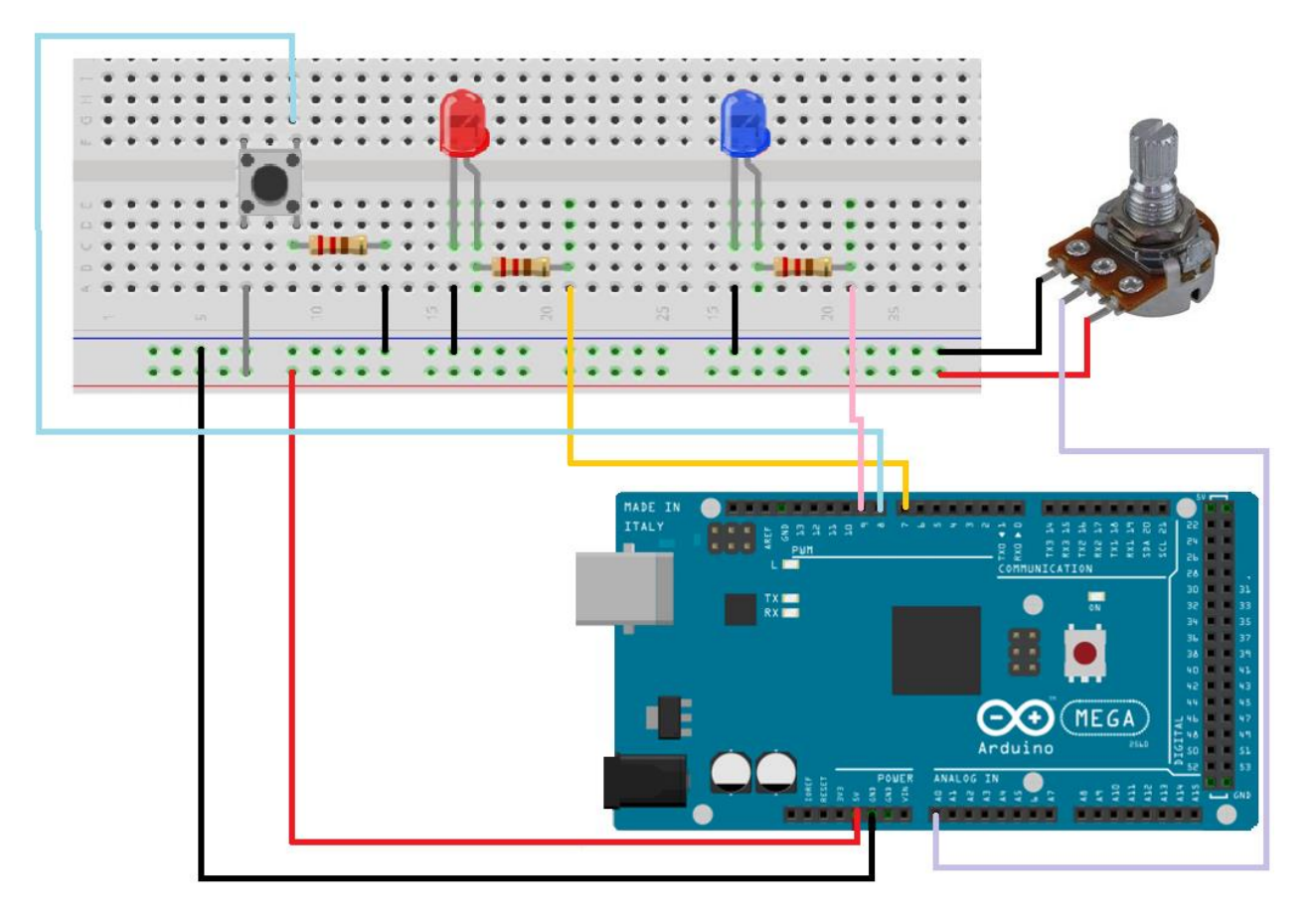

```
const int ledRed = 7; //červená LED je na pine 7
const int ledBlue = 9; //modrá LED je na pine 9 jej jas závisí od potenciometra
const int buttonPin = 8; //button je na pine 8 a zapína červenú
int buttonState = 0; //sem budeme čítať button
int potenciometer=A0; //potenciometer je na A0
int hodnotapotenciometra=0; //sem budeme čítať potenciometer
int vystupnahodnota=0; //to bude hodnota pre modrú LED
void setup() {
   pinMode(ledRed, OUTPUT);
   pinMode(ledBlue, OUTPUT);
   pinMode(buttonPin, INPUT);
   Serial.begin(9600); //hodnoty si budeme vypisovať aj na monitore
}
void loop() {
    //červenú LED zapíname buttonom
    buttonState = digitalRead(buttonPin); //čítame button
    if (buttonState == HIGH) { //ak je button stlačený
       digitalWrite(ledRed, HIGH); //zapneme LED
       //Serial.println("Červená LED svieti.");
    } 
    else {
       digitalWrite(ledRed, LOW); //vypneme LED
       //Serial.println("Červená LED nesvieti.");
   }
   //modrá LED svieti závisle od potenciometra
   hodnotapotenciometra=analogRead(potenciometer);
   Serial.print("Hodnota potenciometra=");Serial.println(hodnotapotenciometra);
```

```
 vystupnahodnota=map(hodnotapotenciometra,0,1023,0,255);
 Serial.print("Hodnota pre modrú LED=");Serial.println(vystupnahodnota);
 analogWrite(ledBlue, vystupnahodnota);
```

```
 delay(200);
```
}

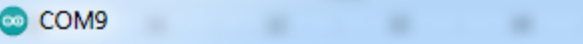

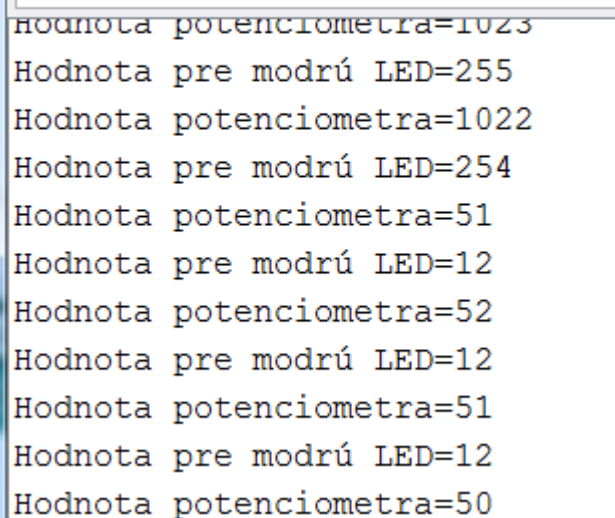

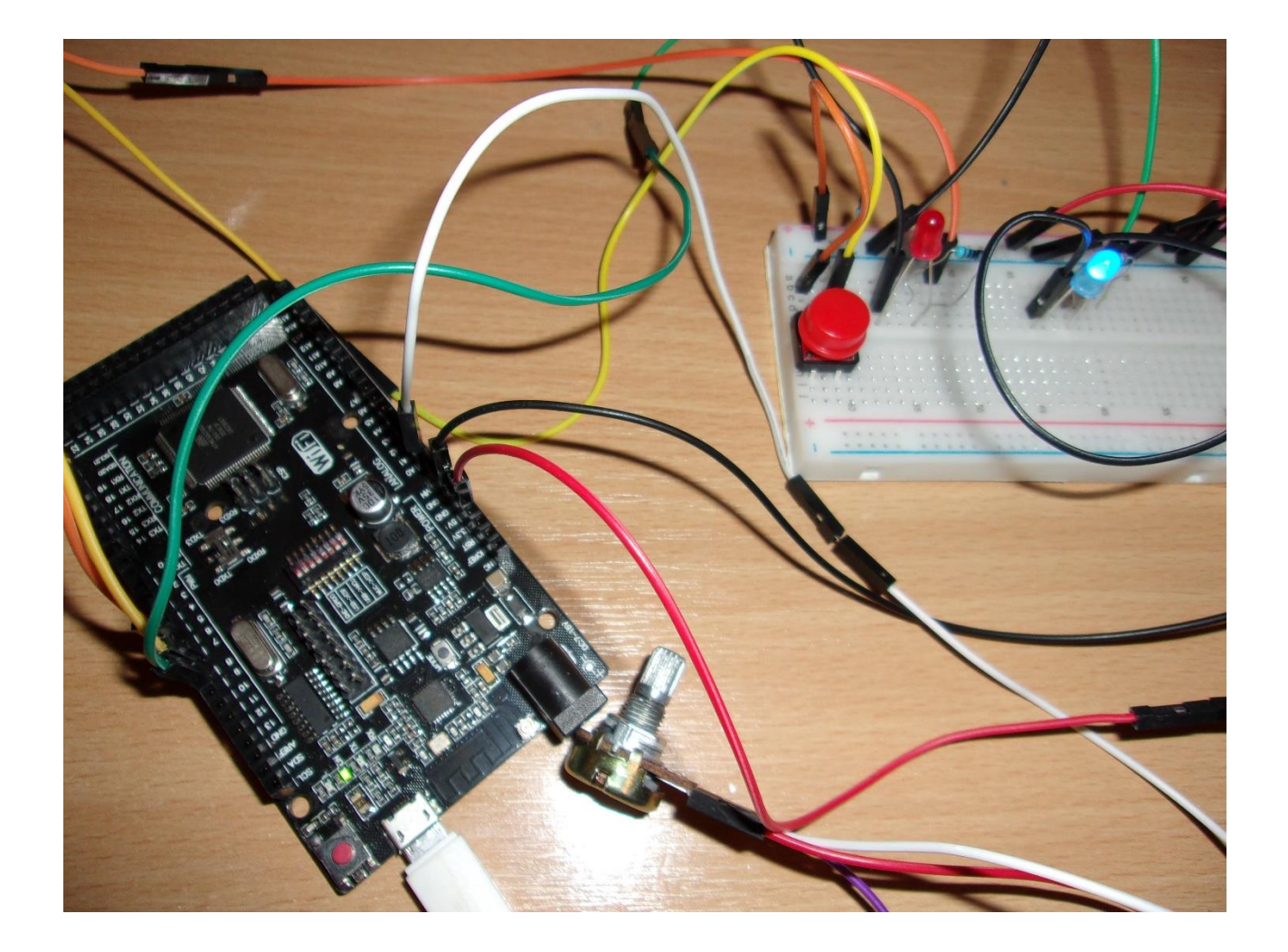